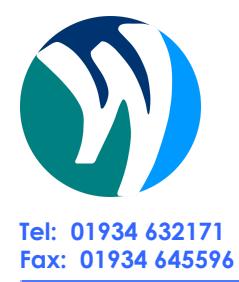

# **WESTHAVEN SCHOOL A Business and Enterprise College**

**Headteacher: Tracy Towler BEd (Hons) NPQH Ellesmere Road, Uphill Village, Weston-super-Mare, Somerset, BS23 4UT**

**Tel: 01934 632171 E-mail: reception@westhavenschool.org.uk Fax: 01934 645596 Website: www.westhavenschool.org.uk**

#### 02/04/2020

Dear parents/carers,

since the Covid-19 lockdown we implemented some new communication systems in addition to our existing learning applications. Last week we successfully tested these new systems used in our Online Learning Platform and we would like to provide you with a quick explanation and a short guide on how to use these and how to support your child so he/she can access the online education and therapy sessions provided by the Westhaven School teaching teams.

The first point of access is our Online Learning Platform. You can access this via our website:

**<https://westhavenschool.org.uk/online-learning-platform/>**

From there, you can use the links at the top to log in to the main communication/learning systems.

### 1. **[Google Classroom](https://classroom.google.com/)** -<https://classroom.google.com/>

 $\lambda$ <sup>7</sup>

 $\Box$ 

This system is used to set homework/assignments and monitor learning progress. After logging in the main screen would show your child's classes. Click on the class name to access the class stream, classwork etc.

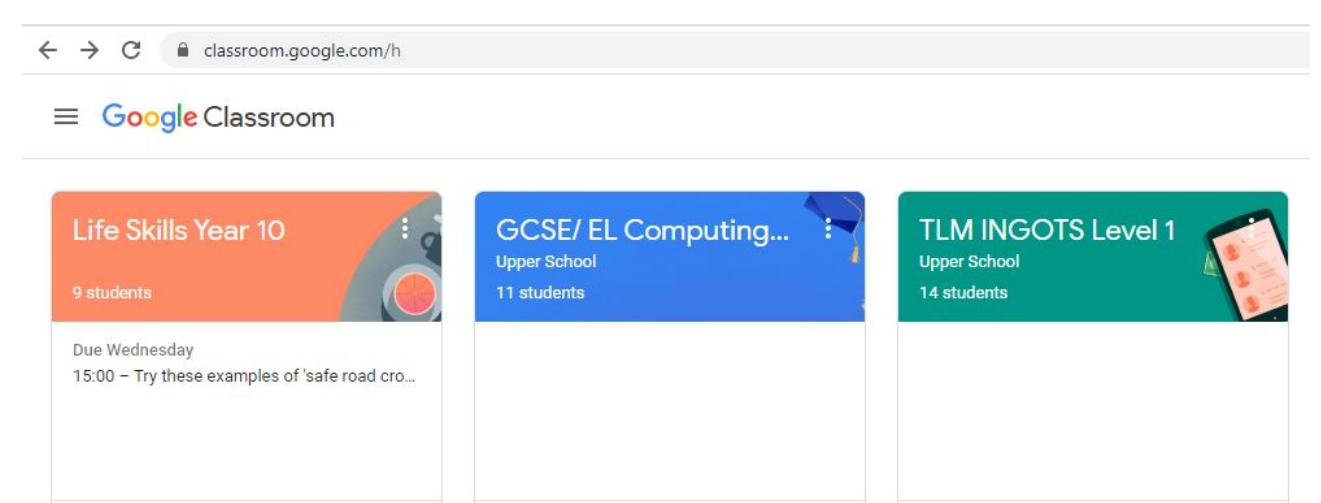

 $\lambda$ <sup>7</sup>

 $\Box$ 

 $\sim$ 

 $\Box$ 

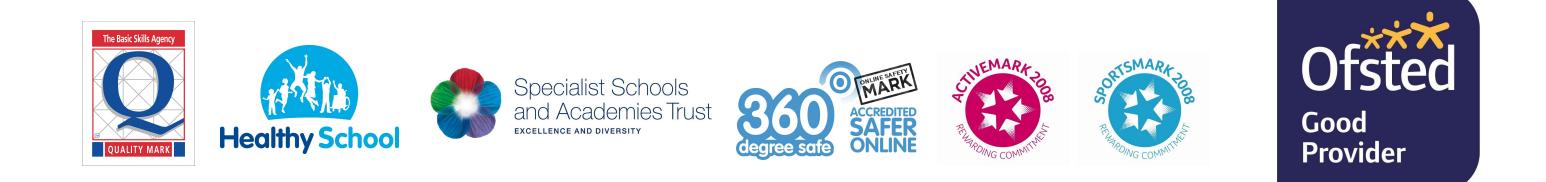

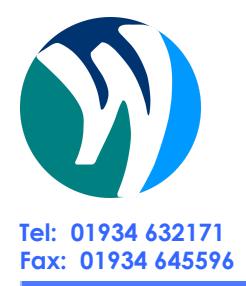

# **WESTHAVEN SCHOOL A Business and Enterprise College**

**Headteacher: Tracy Towler BEd (Hons) NPQH Ellesmere Road, Uphill Village, Weston-super-Mare, Somerset, BS23 4UT**

**Tel: 01934 632171 E-mail: reception@westhavenschool.org.uk Fax: 01934 645596 Website: www.westhavenschool.org.uk**

### 2. **[Google Hangouts Chat](https://chat.google.com/)** -<https://chat.google.com/>

This system is used to discuss learning topics and keep in touch. Teachers created chatrooms for their tutor group or subject area and pupils are invited to these groups. Pupils are automatically added to these chatrooms, which would appear on the left-hand side.

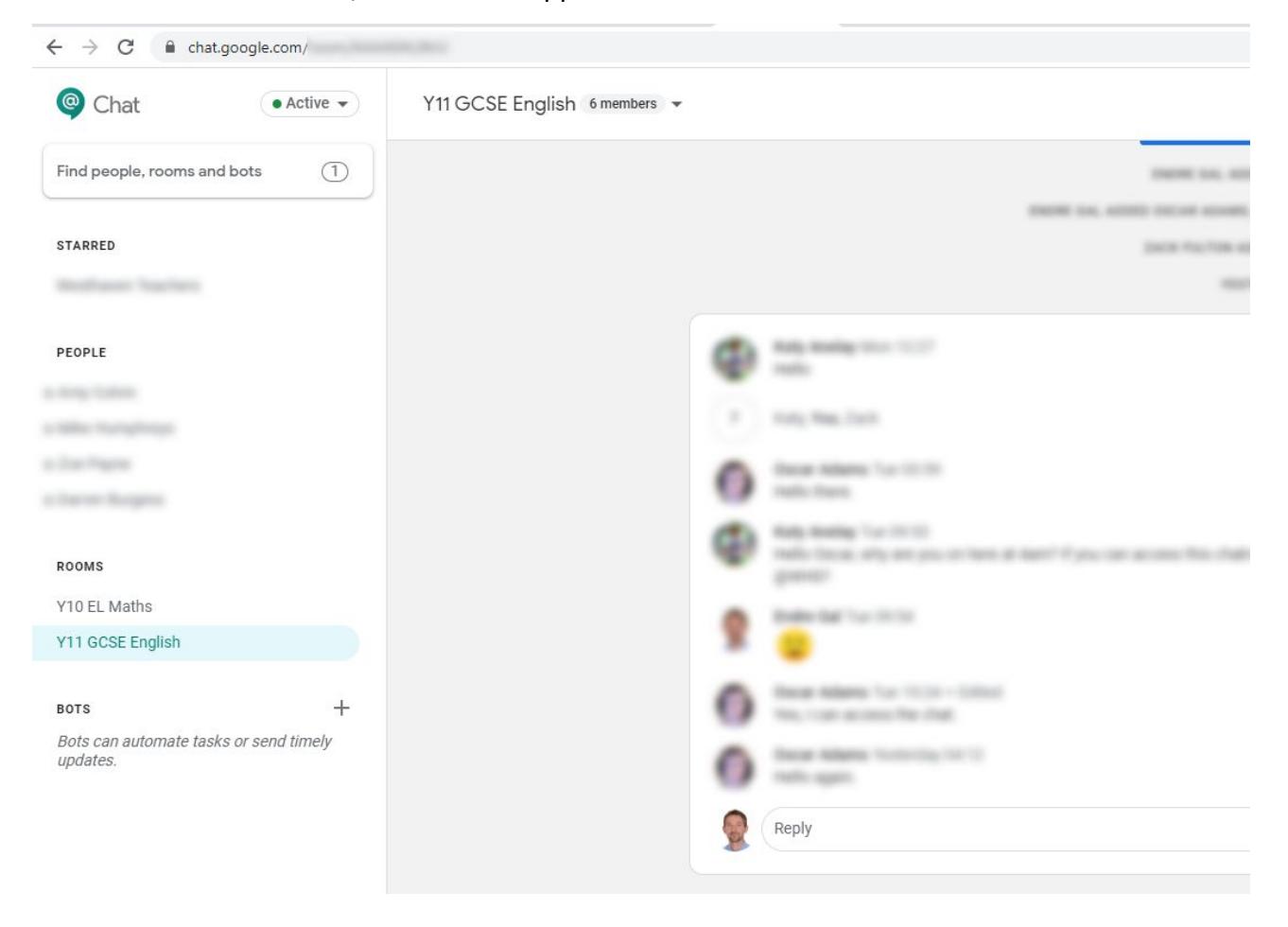

#### 3. **[Google Hangouts Meet](https://meet.google.com/)** - <https://meet.google.com/>

This system is used to deliver online lessons / therapy sessions. Your child's teacher or therapy worker would schedule the meeting, which would appear automatically when your child logged in. Click on the meeting title and click join to access the session. Your child can use audio and/or video to participate.

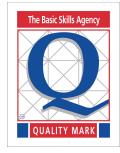

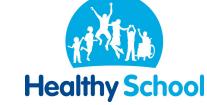

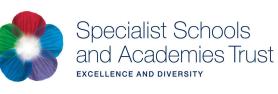

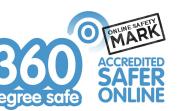

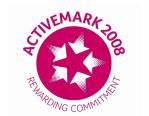

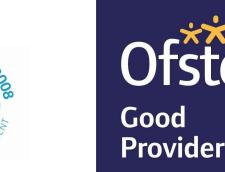

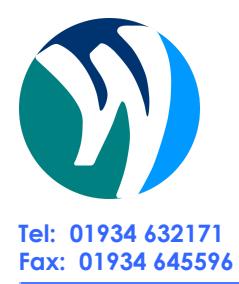

## **WESTHAVEN SCHOOL A Business and Enterprise College**

**Headteacher: Tracy Towler BEd (Hons) NPQH Ellesmere Road, Uphill Village, Weston-super-Mare, Somerset, BS23 4UT**

**Tel: 01934 632171 E-mail: reception@westhavenschool.org.uk Fax: 01934 645596 Website: www.westhavenschool.org.uk**

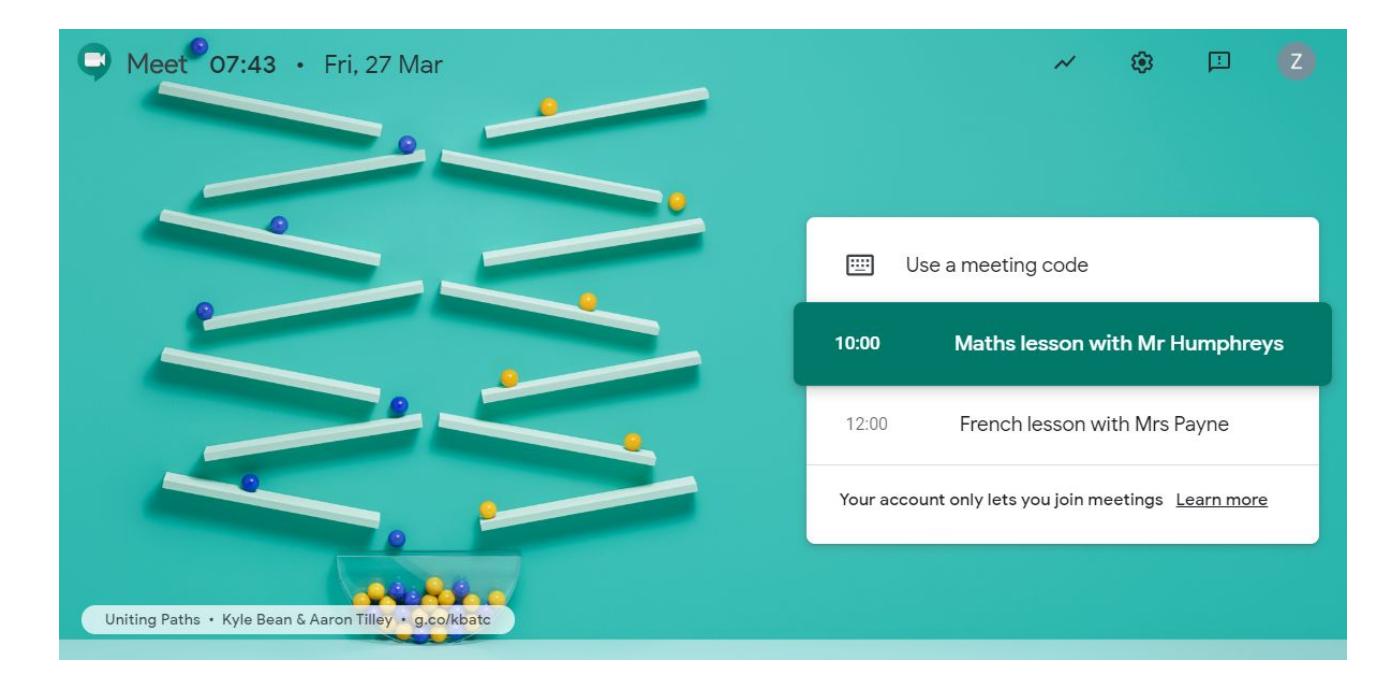

You can access these systems via a browser using your PC, Mac or Chromebook, or alternatively you can download these apps on your phone or tablet from the App Store (iOS devices) or Google Play (Android devices).

If you have any questions or need any help using these systems, please contact Mr Humphreys (Curriculum) - [mike.humphreys@westhavenschool.org.uk](mailto:mike.humphreys@westhavenschool.org.uk) or Mr Gal (technical) - [endre.gal@westhavenschool.org.uk](mailto:endre.gal@westhavenschool.org.uk)

If your child forgot his/her login details please email Mr Gal.

We believe that using these systems will enable us to continue supporting your child's learning and provide teaching, guidance and counselling online.

Best regards,

Endre Gal Data/Network Manager

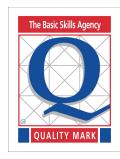

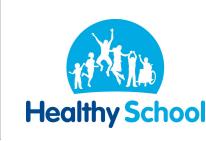

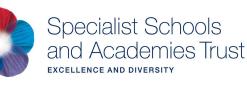

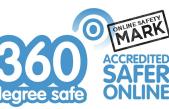

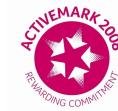

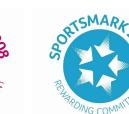

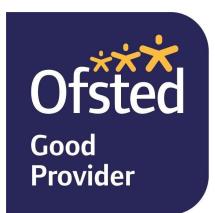